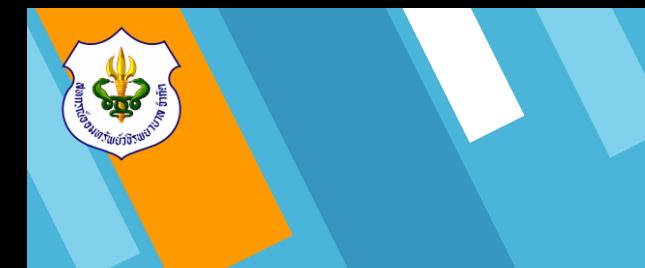

# **ขั้นตอนการเข้าใช้เว็บไซต์สหกรณ์ฯ**

**(www.vajiracoop.com)**

# **1. ขั้นตอนการเข้าใช้งาน**

1.1 ทำการเข้า Website สหกรณ์ออมทรัพย์ ้วชิรพยาบาล จำกัด โดยเข้าไปที่ www.google.com

 1.2 พิมพ์ข้อความ"สหกรณ์ออมทรัพย์วชิรพยาบาล จ ากัด" ในช่องค้นหา และคลิก "ค้นหาด้วย Google" หรือ พิมพ์ชื่อ Website "www.vajiracoop.com" ที่ช่อง Search และกด Enter ที่คีย์บอร์ด

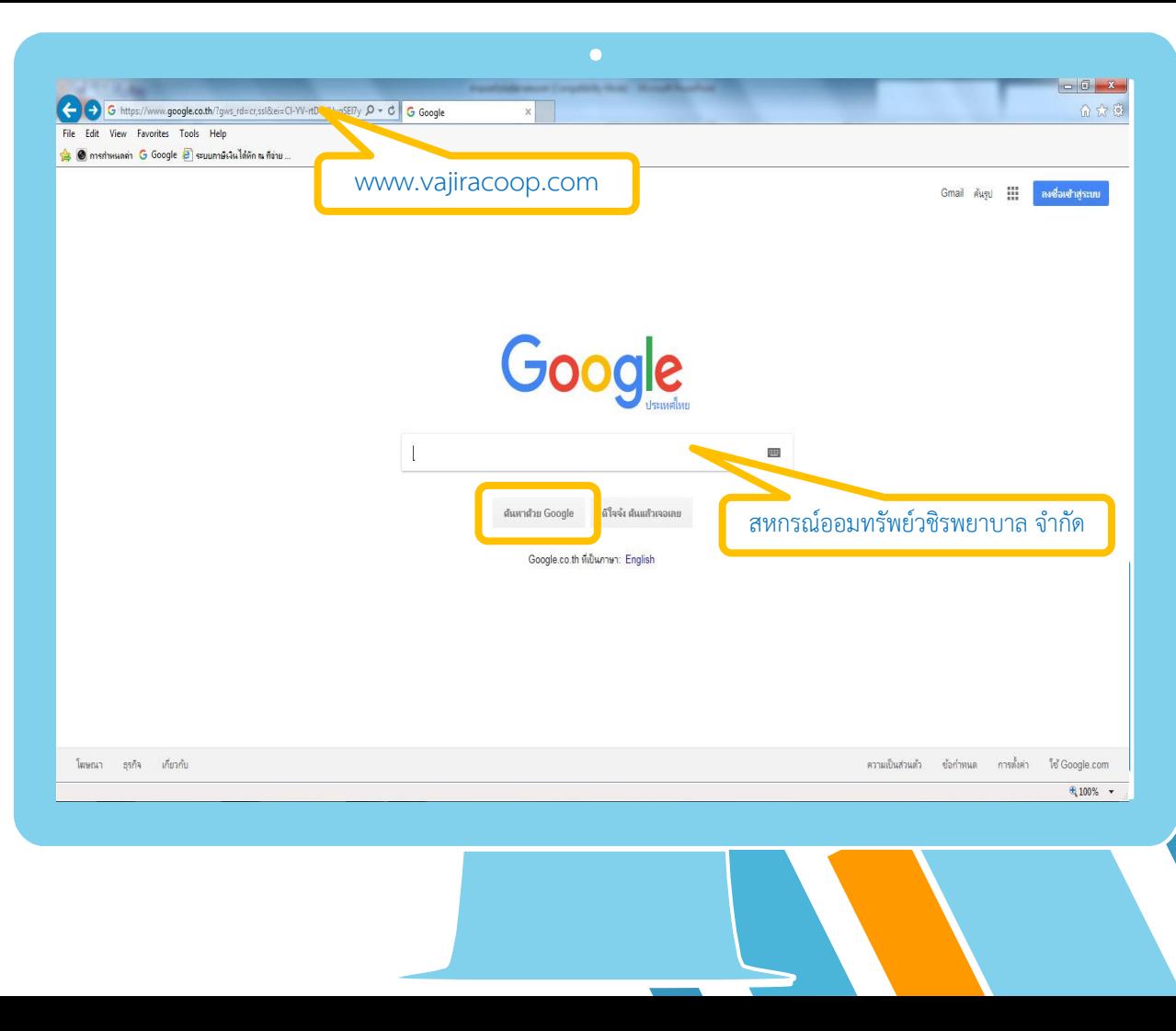

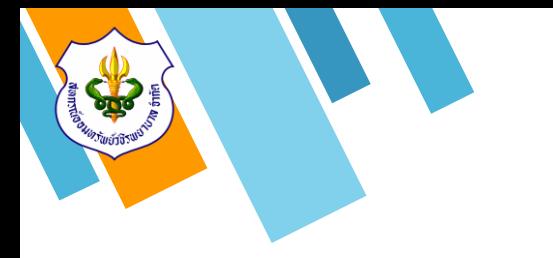

# **1. ขั้นตอนการเข้าใช้งาน**

1.3 เมื่อเข้าสู่หน้าเว็บไซต์แล้วให้ทำการคลิกข้อความ "เข้าสู่ระบบสมาชิก"

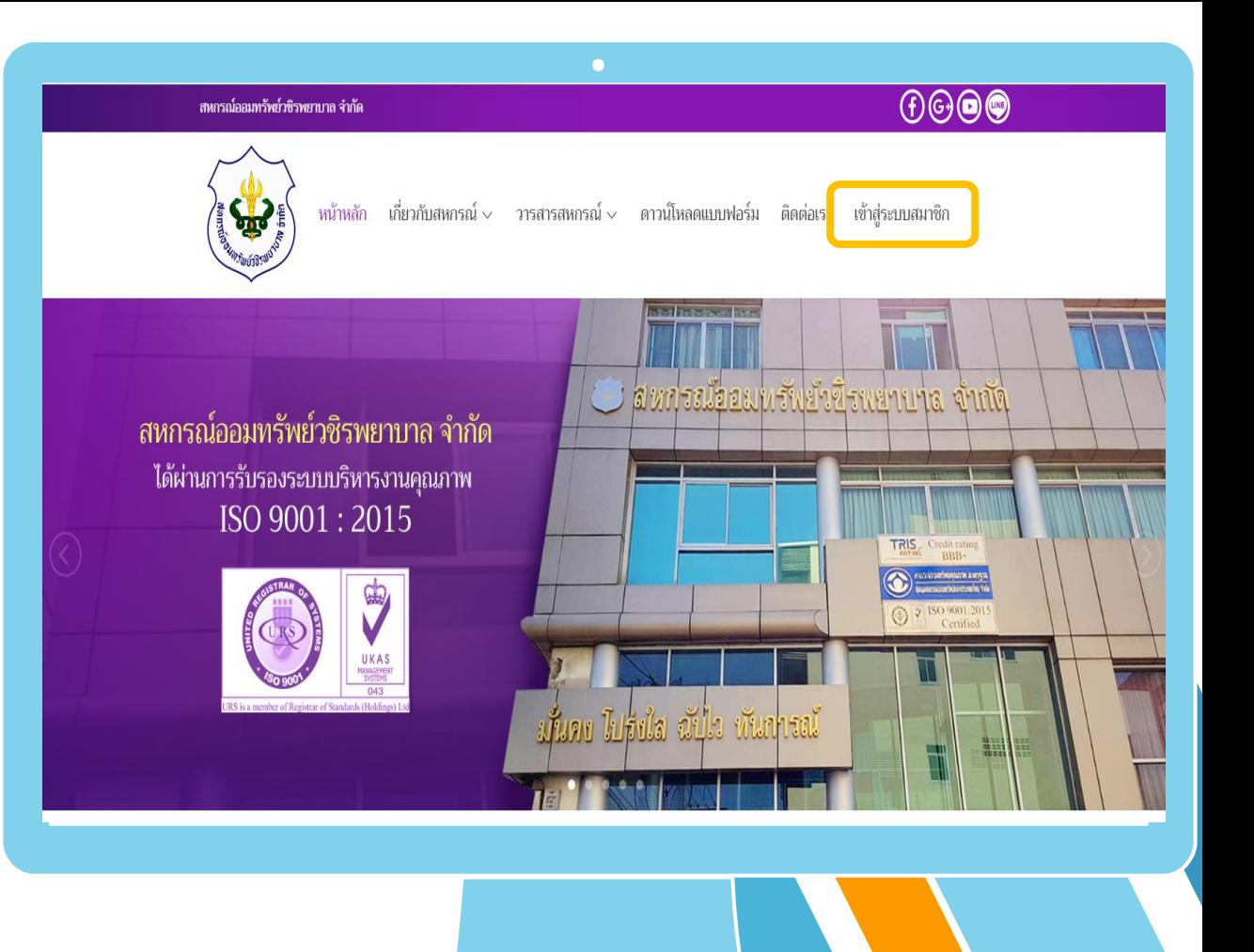

# **1. ขั้นตอนการเข้าใช้งาน**

1.4 ทำการใส่หมายเลขสมาชิกจำนวน 6 หลัก ในช่อง "หมายเลขสมาชิก 6 หลัก "

1.5 ทำการใส่รหัสผ่านในช่อง "รหัสผ่าน" ทางสหกรณ์ฯทำการตั้งค่ารหัสผ่านเริ่มต้นให้เป็น<br>"หมายเลขบัตรประชาชนกลุ่มที่ 3 จำนวน 5 หลัก" และคลิกปุ่ม "เข้าสู่ระบบ "

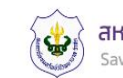

สหกรณ์ออมทรัพย์วชิรพยาบาล จำกัด Saving & Credit Of Vajira Hospital Coop., LTD.

ติดต่อสหกรณ์โทร 02-241-8111

ระบบบริการสมาชิกออนไลน์

หน้าแรก

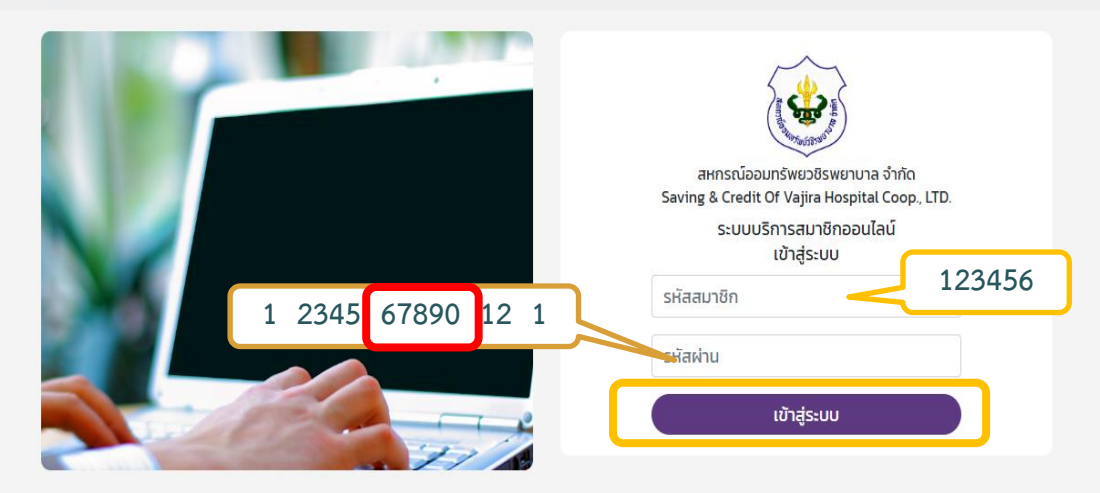

 $\bullet$ 

สหกรณ์ออมทรัพยวชิรพยาบาล จำกัด 146/69-74 ข้างวังศุโขทัย ถนนสุโขทัย แขวงวชิระ เขตดุสิต กทม. 10300 โทรศัพท์ : 02-241-8111 โทรสาร : 02-241-3451 อีเมล์ : mail.vjrc@gmail.com

2.1 สมาชิกสามารถดูรายละเอียดข้อมูลของตนเอง ได้โดยคลิกที่ไอคอน "สมาชิก "

 2.2 สมาชิกสามารถดูรายละเอียดการหักเก็บหุ้น และยอดคงเหลือหุ้นได้โดยคลิก ที่ไอคอน "หุ้น" 2.3 สมาชิกสามารถดูรายละเอียดเงินปันผล - เฉลี่ยคืน ได้โดยคลิก ที่ไอคอน "ปันผล -เฉลี่ยคืน "

 2.4 สมาชิกสามารถดูรายละเอียดผู้รับโอน ผลประโยชน์ได้โดยคลิก ที่ไอคอน "ผู้รับโอน ผลประโยชน์"

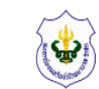

### สหกรณ์ออมทรัพย์วชิรพยาบาล จำกัด Saving & Credit Of Vajira Hospital Coop., LTD.

ติดต่อสหกรณ์โทร 02-241-8111

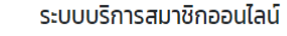

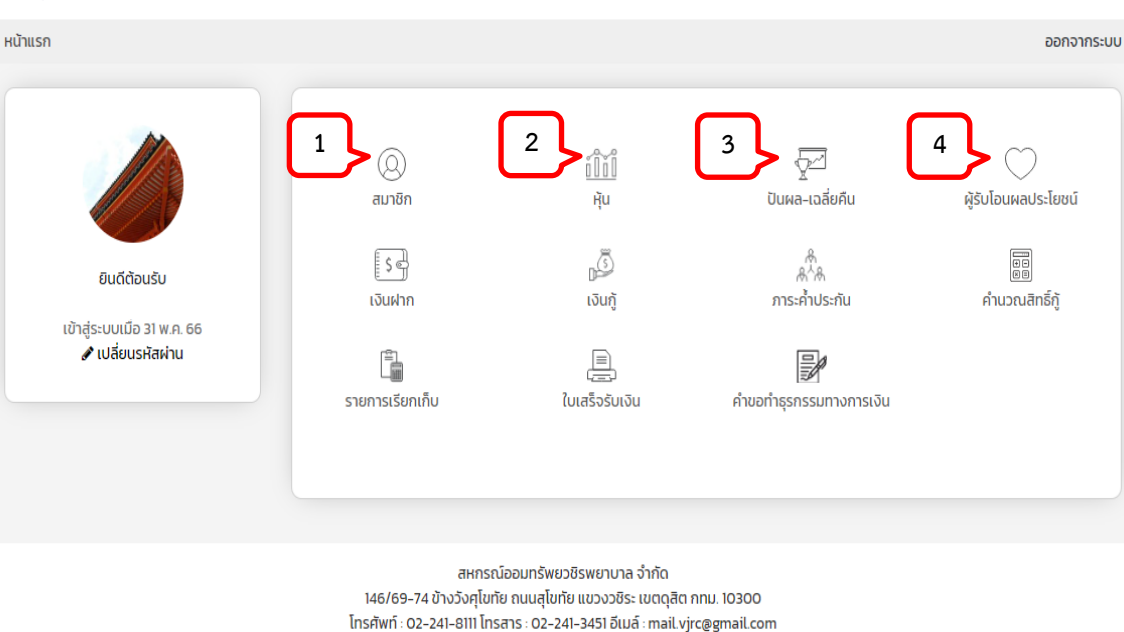

 2.5 สมาชิกสามารถดูรายละเอียดข้อมูลบัญชีเงิน ฝากได้โดยคลิกที่ไอคอน "เงินฝาก" ซึ่งจะแสดง ข้อมูลบัญชีทุกประเภทของสมาชิก

## สหกรณ์ออมทรัพย์วชิรพยาบาล จำกัด<br>Saving & Credit Of Vajira Hospital Coop., LTD.

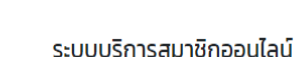

ติดต่อสหกรณ์โทร 02-241-8111

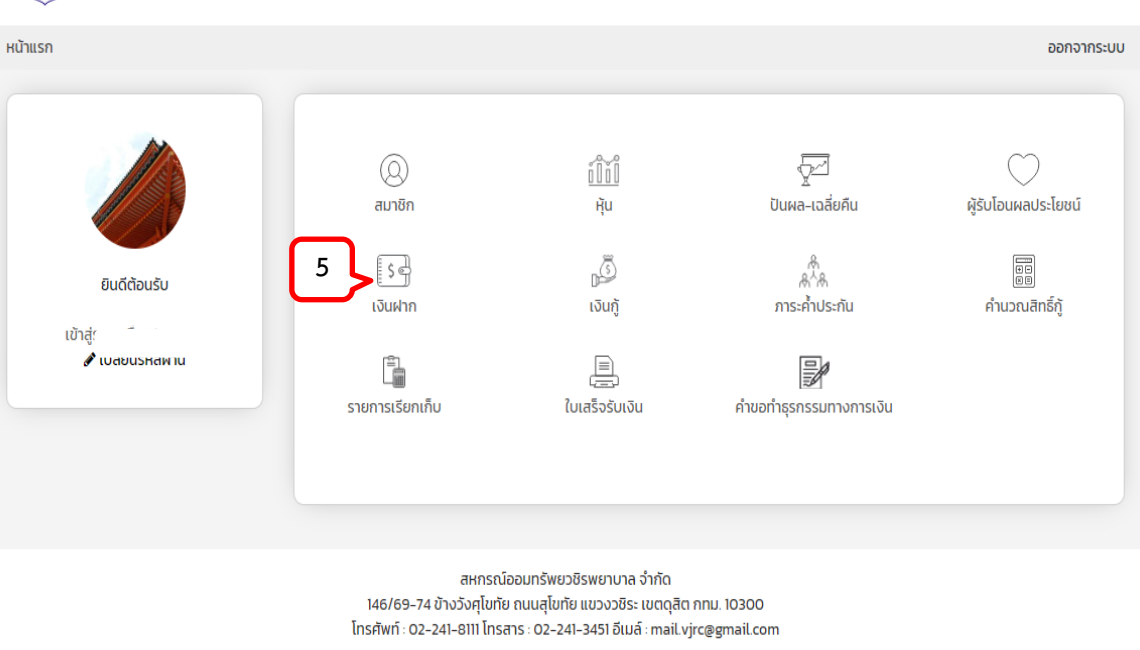

 2.6 สมาชิกสามารถดูรายละเอียดการเคลื่อนไหว เงินฝากของแต่ละประเภทได้โดยคลิกที่ "ชื่อบัญชีเงิน ฝาก" ของสมาชิก

หน้าแรก

สหกรณ์ออมทรัพย์วชิรพยาบาล จำกัด Saving & Credit Of Vajira Hospital Coop., LTD.

ติดต่อสหกรณ์โทร 02-241-8111

ระบบบริการสมาชิกออนไลน์

### ออกจากระบบ dssinn เงินฝากออนทรัพย์ เลขบัณชี ้เงินฝาก ชื่อบัณชื **6**ยอดเงินในบัญชี เงินฝากออมทรัพย์ 15,879.70  $\overline{a}$ วันที่ ถึงวันที่ ยินดีต้อนรับ **WUW Statement** เงินฝากออมทรัพย์ รายการเคลื่อนไหว เข้าสู่ระบบเมื่อ 31 พ.ค. 66 ถอนเงินสด / Cash Withdrawal  $-1,000.00$ ื้ เปลี่ยนรหัสผ่าน 30 W.A. 2566 ฝากโดยการโอนผ่านธนาคาร  $+700.00$ เงินฝากออมทรัพย์เพื่อพัฒนาคุณภาพชี 25 พ.ค. 2566 ถอนเงินสด / Cash Withdrawal  $-31.900.00$ 25 w.n. 2566  $+16,000.00$ ฝากเงินสด. Cash Deposit 25 W.A. 2566 เงินฝากออมทรัพย์พิเศษ  $+950.00$ ฝากรายการโอนจากแผ่นดิสก์ 25 W.A. 2566 ฝากรายการโอนจากแผ่นดิสก์  $+27,733.00$ เงินฝากออมทรัพย์พิเศษ 15.491.69

2.7 สมาชิกสามารถดูรายละเอียดข้อมูลเงินกู้ของ ตนเองได้ โดยคลิกที่ไอคอน "เงินกู้" ซึ่งจะแสดง ข้อมูลเงินกู้ทุกประเภทของสมาชิก

 2.8 สมาชิกสามารถดูรายละเอียดรายการ เคลื่อนไหวเงินกู้ได้โดยคลิกที่ "ชื่อเงินกู้" ของสมาชิก

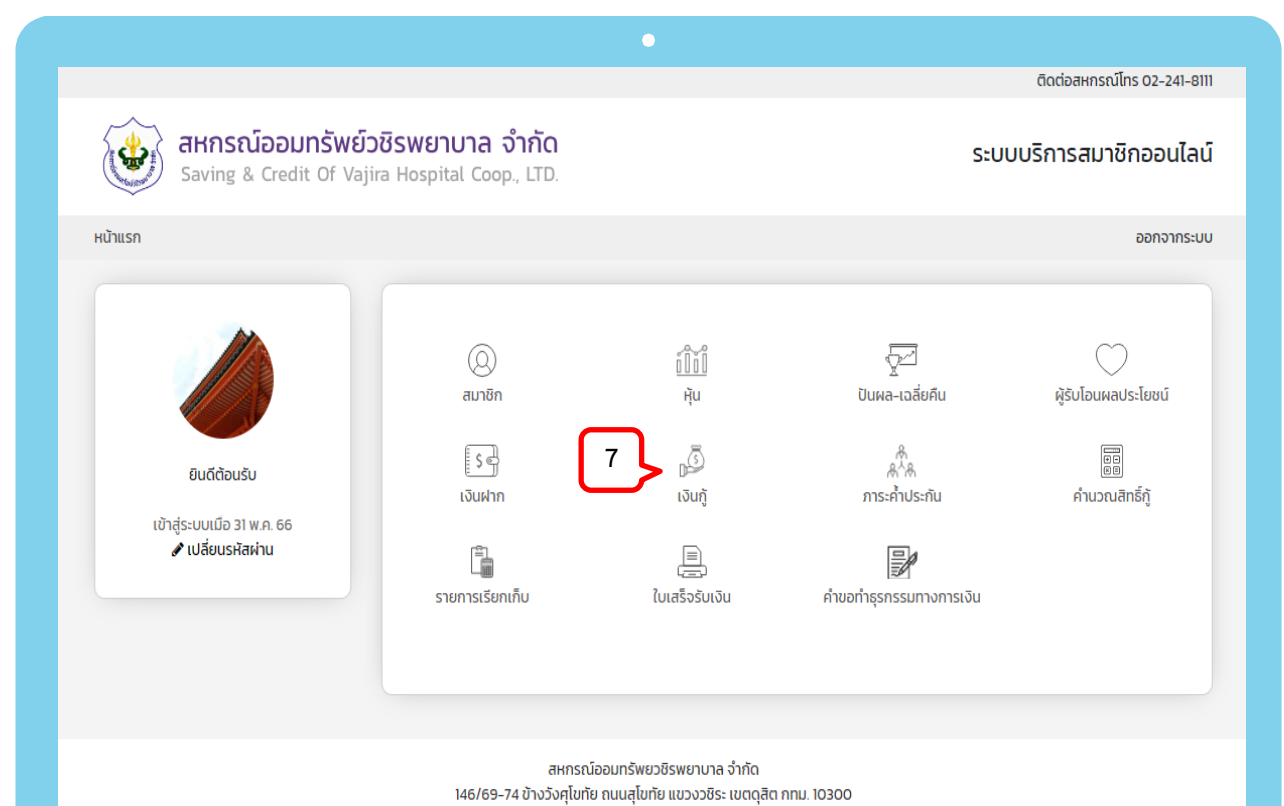

โทรศัพท์: 02-241-8111 โทรสาร: 02-241-3451 อีเมล์: mail.vjrc@gmail.com

 2.8 สมาชิกสามารถดูรายละเอียดรายการ เคลื่อนไหวเงินกู้ได้โดยคลิกที่ "ชื่อเงินกู้" ของสมาชิก

## สหกรณ์ออมทรัพย์วชิรพยาบาล จำกัด

Saving & Credit Of Vajira Hospital Coop., LTD.

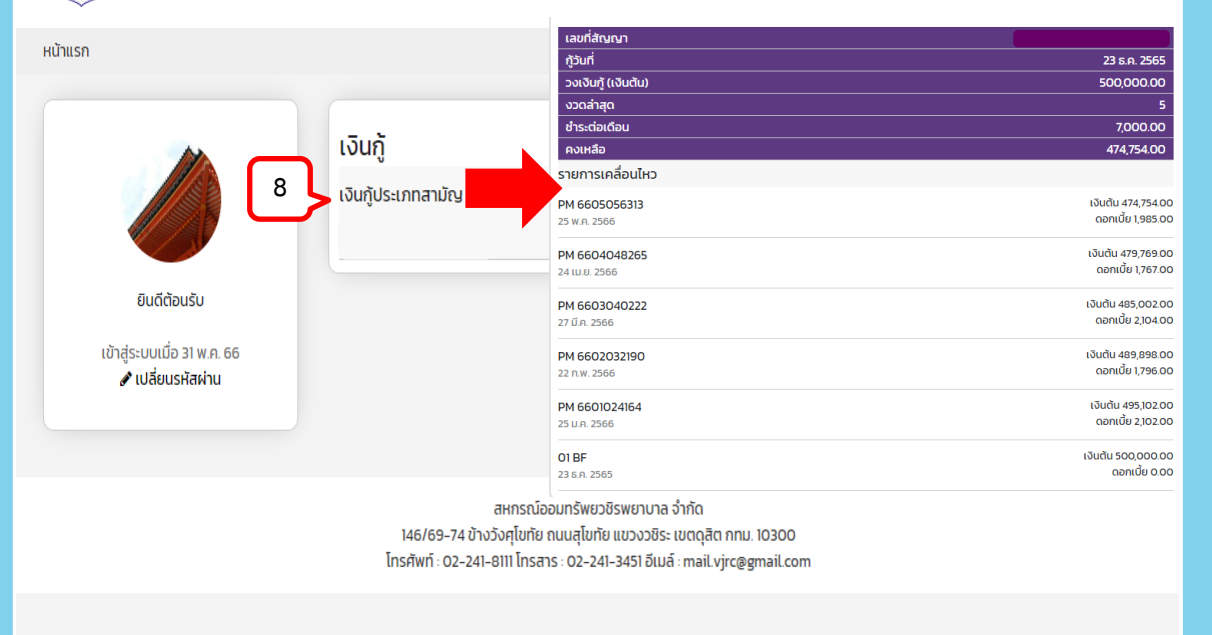

 $\bullet$ 

ติดต่อสหกรณ์โทร 02-241-8111

้ระบบบริการสมาชิกออนไลน์

2.9 สมาชิกสามารถดูรายละเอียดข้อมูลการค้ำ ประกันได้โดยคลิกที่ไอคอน "ภาระค้ าประกัน"

2.10 สมาชิกสามารถคำนวณสิทธิ์กู้ได้โดยคลิกที่ ไอคอน "คำนวณสิทธิ์กู้" ซึ่งการคำนวณนี้เป็นการ ค านวณโดยประมาณเท่านั้น

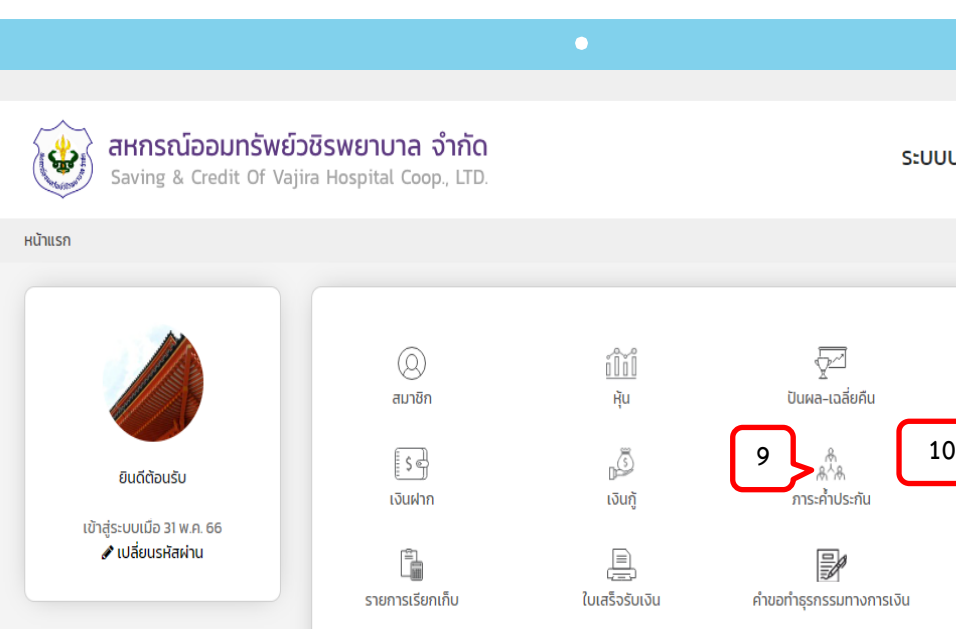

สหกรณ์ออมทรัพยวชิรพยาบาล จำกัด 146/69-74 ข้างวังศุโขทัย ถนนสุโขทัย แขวงวชิระ เขตดุสิต กทม. 10300 โทรศัพท์: 02-241-8111 โทรสาร: 02-241-3451 อีเมล์: mail.vjrc@gmail.com ติดต่อสหกรณ์โทร 02-241-8111

ออกจากระบบ

ระบบบริการสมาชิกออนไลน์

ผู้รับโอนผลประโยชน์

H

คำนวณสิทธิ์กั

 2.11 สมาชิกสามารถดูรายละเอียดรายการ เรียกเก็บเงินได้ โดยคลิกที่ไอคอน"รายการเรียกเก็บ" ซึ่งสามารถแสดงข้อมูลย้อนหลังได้ 12 เดือน

2.12 สมาชิกสามารถดูรายละเอียดรายการเรียก เก็บเงินได้โดยคลิกที่ "เดือน" ที่ต้องการดู รายละเอียด

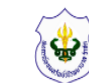

### สหกรณ์ออมทรัพย์วชิรพยาบาล จำกัด Saving & Credit Of Vajira Hospital Coop., LTD.

ติดต่อสหกรณ์โทร 02-241-8111

้ระบบบริการสมาชิกออนไลน์

### หน้าแรก ออกจากระบบ รายการเรียกเก็บ 11,600.00 พฤษภาคม 2566  $\left( \text{\o} \right)$ 11,600.00 เมษายน 2566 สมาชิก 11,600.00 มีนาคม 2566 11,600.00 ึกมภาพันธ์ 2566 ┋ \$ 락 ยินดีต้อนรับ 11,600.00 มกราคม 2566 เงินฝาก 14,300.00 เข้าสู่ระบบเมื่อ 31 พ.ค. 66 ธันวาคม 2565 ื่ เปลี่ยนรหัสผ่าน **11**14.300.00 È ฐจิกายน 2565 14,200,00 .<br>สาคม 2565 รายการเรียกเก็บ 14,200.00 กันยายน 2565 14,200.00 สิงหาคม 2565 14,200.00 กรกฎาคม 2565

 $\bullet$ 

สหกรณ์ออมทรัพยวชิรพยาบาล จำกัด 146/69-74 ข้างวังศุโขทัย ถนนสุโขทัย แขวงวชิระ เขตดุสิต กทม. 10300 โทรศัพท์: 02-241-8111 โทรสาร: 02-241-3451 อีเมล์: mail.vjrc@gmail.com

2.13 สมาชิกสามารถพิมพ์ใบเสร็จรับเงินได้โดย คลิดที่ไอคอน "ใบเสร็จรับเงิน" เพื่อเข้าสู่หน้าจอ ใบเสร็จรับเงิน **<sup>13</sup>**

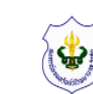

หน้าแรก

## สหกรณ์ออมทรัพย์วชิรพยาบาล จำกัด Saving & Credit Of Vajira Hospital Coop., LTD.

ติดต่อสหกรณ์โทร 02-241-8111

ระบบบริการสมาชิกออนไลน์

ออกจากระบบ  $\overline{\nabla^2}$  $^{\circledR}$ íÎí **Hu** ปันผล-เฉลี่ยคืน ผู้รับโอนผลประโยชน์ สมาชิก S 詞 [j s 아 ୍ଥ୍ୟୁ<br>ଜୀୟ ยินดีต้อนรับ ภาระค้ำประกัน คำนวณสิทธิ์กั เงินฝาก เงินกั 具  $\not\equiv$ ใบเสร็จรับเงิน คำขอทำธุรกรรมทางการเงิน

 $\bullet$ 

สหกรณ์ออมทรัพยวชิรพยาบาล จำกัด 146/69-74 ข้างวังศุโขทัย ถนนสุโขทัย แขวงวชิระ เขตดุสิต กทม. 10300 โทรศัพท์: 02-241-8111 โทรสาร: 02-241-3451 อีเมล์: mail.vjrc@gmail.com

# **3. วิธีการเปลี่ยนแปลงค่าหุ้น**

- สมาชิกสามารถท าการ**เพิ่มหุ้นได้ปีละ 2 ครั้ง**  ในเดือนมิถุนายน และเดือนธันวาคม ของทุกปี ซึ่งจะ มีผลในเดือนถัดไป

- สมาชิกสามารถทำการ**ลดหุ้นได้ทุกเดือน**ซึ่งจะ มีผลในเดือนถัดไป

3.1 ทำการคลิกที่ไอคอน "คำขอทำธุรกรรม ทางการเงิน" เพื่อเข้าสู่หน้าจอ คำขอทำธุรกรรม ทางการเงิน

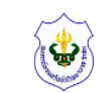

หน้าแรก

## สหกรณ์ออมทรัพย์วชิรพยาบาล จำกัด

ติดต่อสหกรณ์โทร 02-241-8111

ระบบบริการสมาชิกออนไลน์ Saving & Credit Of Vajira Hospital Coop., LTD. ออกจากระบบ ⋤  $\varnothing$ íĨĭĨ ปันผล-เฉลี่ยคืน Řu ผู้รับโอนผลประโยชน์ สมาชิก ┋ѕ╬ ß E ക്ക ยินดีต้อนรับ ภาระค้ำประกัน คำนวณสิทธิ์กั เงินฝาก เงินกั เข้าสู่ระบบเมื่อ 31 พ.ค. 66 **3.1**ู เปลี่ยนรหัสผ่าน  $\Rightarrow$ Ė 阜 ้คำขอทำธุรกรรมทางการเงิน รายการเรียกเก็บ ใบเสร็จรับเงิน

 $\bullet$ 

สหกรณ์ออมทรัพยวชิรพยาบาล จำกัด 146/69-74 ข้างวังศุโขทัย ถนนสุโขทัย แขวงวชิระ เขตดุสิต กทม. 10300 โทรศัพท์: 02-241-8111 โทรสาร: 02-241-3451 อีเมล์: mail.vjrc@gmail.com

# **3. วิธีการเปลี่ยนแปลงค่าหุ้น**

3.2 เมื่อเข้าสู่หน้าจอคำขอทำธุรกรรมทางการเงิน แล้วให้คลิกที่ไอคอน "ยื่นคำขอเพิ่ม-ลดหุ้น"

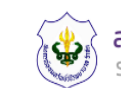

หน้าแรก

## สหกรณ์ออมทรัพย์วชิรพยาบาล จำกัด

Saving & Credit Of Vajira Hospital Coop., LTD.

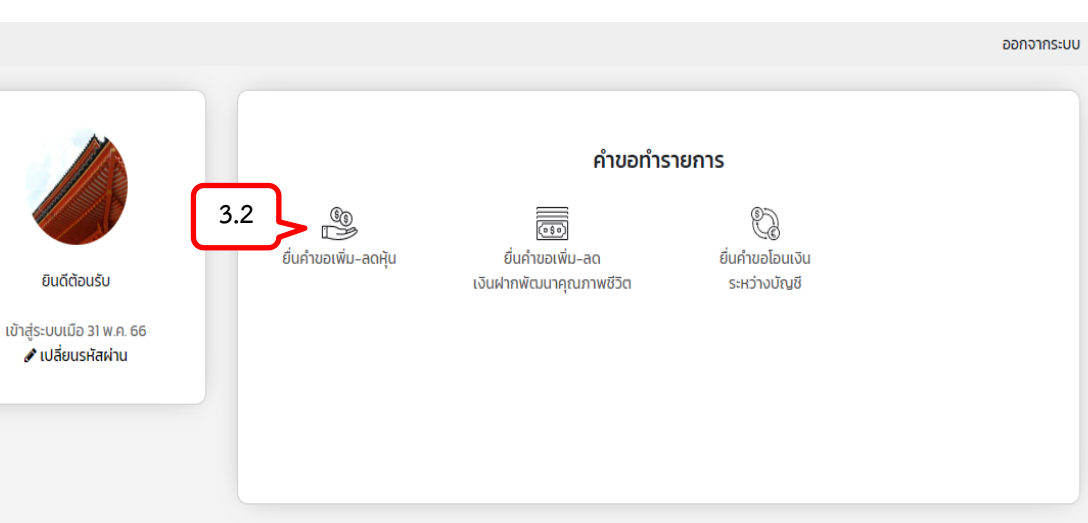

 $\bullet$ 

ติดต่อสหกรณ์โทร 02-241-8111

ระบบบริการสมาชิกออนไลน์

สหกรณ์ออมทรัพยวชิรพยาบาล จำกัด 146/69-74 ข้างวังศุโขทัย ถนนสุโขทัย แขวงวชิระ เขตดุสิต กทม. 10300 โทรศัพท์ : 02-241-8111 โทรสาร : 02-241-3451 อีเมล์ : mail.vjrc@gmail.com

# **3. วิธีการเปลี่ยนแปลงค่าหุ้น**

.3.3 ทำการคลิกเลือกประเภทคำขอที่ต้องการ ดำเนินการ "เพิ่ม หรือ ลด หรือ หยุดส่ง" 3.4 ใส่จำนวนเงินโดยที่ไม่ต้องใส่เครื่องหมาย "," และเครื่องหมาย "จุดทศนิยม " 3.5 คลิกปุ่ม "ยืนยัน" เพื่อยืนยันการเปลี่ยนแปลง

ข้อมูลค่าหุ้น

่ 3.6 เมื่อสหกรณ์ฯ ได้รับแบบจำนงเรียบร้อยแล้ว ้จะทำการแจ้งกลับให้สมาชิก ทราบทางข้อความ เอสเอ็มเอส (SMS) ตามหมายเลขโทรศัพท์ที่สมาชิก ได้แจ้งไว้กับสหกรณ์

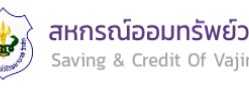

### ้สหกรณ์ออนทรัพย์วชิรพยาบาล จำกัด Saving & Credit Of Vajira Hospital Coop., LTD.

ติดต่อสหกรณ์โทร 02-241-8111

ระบบบริการสบาชิกออนไลน์

ออกจากระบบ

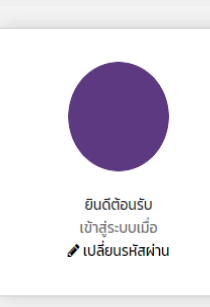

หน้าแรก

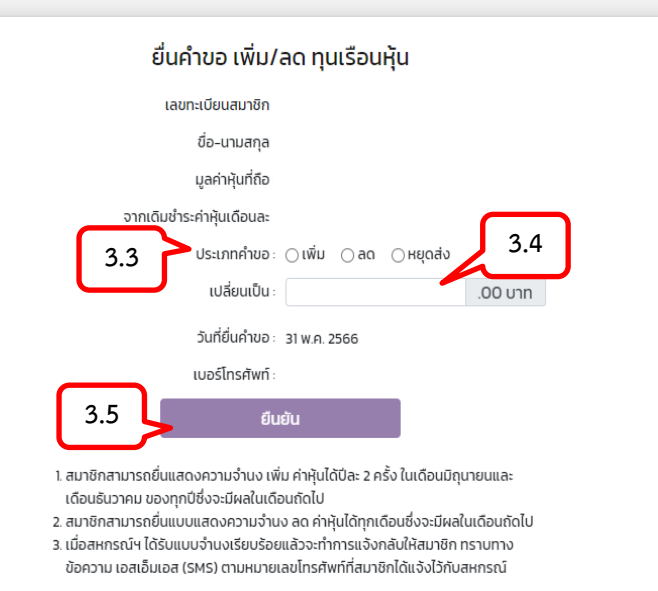

# **4. วิธีการเปลี่ยนแปลงเงินฝาก เพื่อพัฒนาคุณภาพชีวิต**

- สมาชิกสามารถท าการ**เพิ่มเงินฝากเพื่อพัฒนา คุณภาพชีวิตได้ปีละ 2 ครั้ง** ในเดือนมิถุนายน และ เดือนธันวาคม ของทุกปี ซึ่งจะมีผลในเดือนถัดไป - สมาชิกสามารถท าการ**ลดเงินฝากเพื่อพัฒนา คุณภาพชีวิตได้ทุกเดือน**ซึ่งจะมีผลในเดือนถัดไป

4.1 ทำการคลิกที่ไอคอน "คำขอทำธุรกรรม ทางการเงิน" เพื่อเข้าสู่หน้าจอ คำขอทำธุรกรรม ทางการเงิน

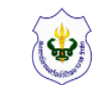

### สหกรณ์ออมทรัพย์วชิรพยาบาล จำกัด Saving & Credit Of Vajira Hospital Coop., LTD.

ติดต่อสหกรณ์โทร 02-241-8111

ระบบบริการสมาชิกออนไลน์

หน้าแรก ออกจากระบบ  $\varnothing$ íĨĭĨ ₩ ปันผล-เฉลี่ยคืน Řu ผู้รับโอนผลประโยชน์ สมาชิก ß ┋ѕ╬ E ക്ക ยินดีต้อนรับ ภาระค้ำประกัน คำนวณสิทธิ์กั เงินฝาก เงินกั เข้าส่ระบบเมื่อ 31 พ.ค. 66 **4.1**ื้ เปลี่ยนรหัสผ่าน  $\not\equiv$ Ê 阜 รายการเรียกเก็บ ใบเสร็จรับเงิน คำขอทำธรกรรมทางการเงิน สหกรณ์ออมทรัพยวชิรพยาบาล จำกัด 146/69-74 ข้างวังศุโขทัย ถนนสุโขทัย แขวงวชิระ เขตดุสิต กทม. 10300 โทรศัพท์: 02-241-8111 โทรสาร: 02-241-3451 อีเมล์: mail.vjrc@gmail.com

# **4. วิธีการเปลี่ยนแปลงเงิน ฝากเพื่อพัฒนาคุณภาพชีวิต**

4.2 เมื่อเข้าสู่หน้าจอคำขอทำธุรกรรมทางการเงิน แล้วให้คลิกที่ไอคอน "ยื่นคำขอเพิ่ม-ลดเงินฝากเพื่อ พัฒนาคุณภาพชีวิต "

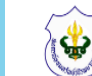

## สหกรณ์ออมทรัพย์วชิรพยาบาล จำกัด

Saving & Credit Of Vajira Hospital Coop., LTD.

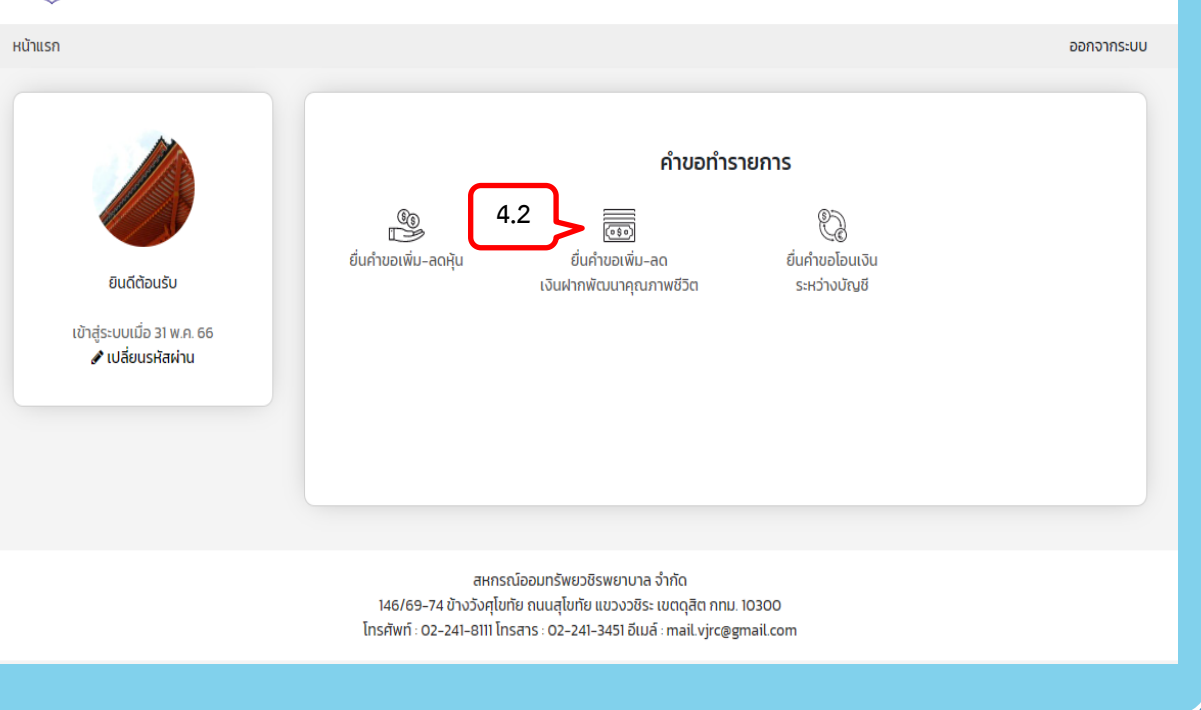

 $\bullet$ 

ติดต่อสหกรณ์โทร 02-241-8111

ระบบบริการสมาชิกออนไลน์

# **เพื่อพัฒนาคุณภาพชีวิต**

่ 4.3 ทำการคลิกเลือกประเภทคำขอที่ต้องการ ดำเนินการ "เพิ่ม หรือ ลด" 4.4 ใส่จำนวนเงินโดยที่ไม่ต้องใส่เครื่องหมาย "," และเครื่องหมาย "จุดทศนิยม " 4.5 คลิกปุ่ม "ยืนยัน" เพื่อยืนยันการเปลี่ยนแปลง **4. วิธีการเปลี่ยนแปลงเงินฝาก<br>แพื่อพัฒนาคุณภาพชีวิต**<br><sup>4.3 ทำการคลิกเลือกประเภทคำขอที่ต้องการ<br>ดำเนินการ "เพิ่ม หรือ ลด"<br>4.4 ใส่จำนวนเงินโดยที่ไม่ต้องใส่เครื่องหมาย ","<br>และเครื่องหมาย"จุดทศนิยม"<br>4.5 คลิกปุ่ม "ยืนยัน" เพื่อย</sup>

ข้อมูลค่าหุ้น

่ 4.6 เมื่อสหกรณ์ฯ ได้รับแบบจำนงเรียบร้อยแล้ว ้จะทำการแจ้งกลับให้สมาชิก ทราบทางข้อความ เอส เอ็มเอส (SMS) ตามหมายเลขโทรศัพท์ที่สมาชิกได้

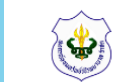

### ิสหกรณ์ออมทรัพย์วชิรพยาบาล จำกัด Saving & Credit Of Vajira Hospital Coop., LTD.

### ติดต่อสหกรณ์โทร 02-241-8111

้ออกจากระบบ

### ้ระบบบริการสมาชิกออนไลน์

หน้าแรก

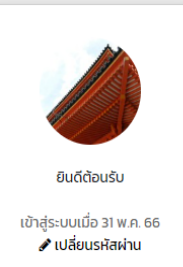

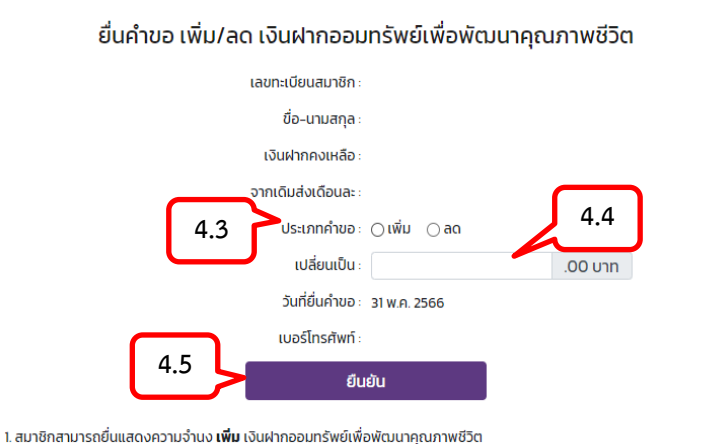

- ได้ปีละ 2 ครั้ง ในเดือนมิถุนายนและเดือนธันวาคมของทุกปี ซึ่งจะมีผลในเดือนถัดไป 2. สมาชิกสามารถยื่นแบบแสดงความจำนง **ลด** เงินฝากออมทรัพย์เพื่อพัฒนาคณภาพ ชีวิตได้ทกเดือน ซึ่งจะมีผลในเดือนถัดไป
- ่ 3. เมื่อสหกรณ์ฯ ได้รับแบบจำนงเรียบร้อยแล้วจะทำการแจ้งกลับให้สมาชิก ทราบทาง ข้อความ เอสเอ็มเอส (SMS) ตามหมายเลขโทรศัพท์ที่สมาชิกได้แจ้งไว้กับสหกรณ์

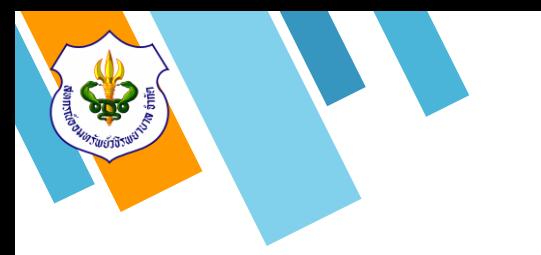

# **5. วิธีการโอนเงินระหว่างบัญชี**

สมาชิกสามารถทำการโอนเงินระหว่างบัญชีเงิน ฝากออมทรัพย์ และบัญชีเงินฝากออมทรัพย์พิเศษ

5.1 ทำการคลิกที่ไอคอน "คำขอทำธุรกรรม ทางการเงิน" เพื่อเข้าสู่หน้าจอ คำขอทำธุรกรรม ทางการเงิน

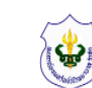

### สหกรณ์ออมทรัพย์วชิรพยาบาล จำกัด Saving & Credit Of Vajira Hospital Coop., LTD.

ติดต่อสหกรณ์โทร 02-241-8111

ระบบบริการสมาชิกออนไลน์

หน้าแรก ออกจากระบบ ⋤  $\varnothing$ íÎí ปันผล-เฉลี่ยคืน **Ru** ผู้รับโอนผลประโยชน์ สมาชิก Õ [j s 아 E ୍ଲ ยินดีต้อนรับ ภาระค้ำประกัน คำนวณสิทธิ์กั เงินฝาก เงินกั เข้าสู่ระบบเมื่อ 31 พ.ค. 66 ู เปลี่ยนรหัสผ่าน **5.1** $\Rightarrow$ Ê ₿ ้คำขอทำธุรกรรมทางการเงิน รายการเรียกเก็บ ใบเสร็จรับเงิน สหกรณ์ออมทรัพยวชิรพยาบาล จำกัด 146/69-74 ข้างวังศุโขทัย ถนนสุโขทัย แขวงวชิระ เขตดุสิต กทม. 10300

 $\bullet$ 

โทรศัพท์: 02-241-8111 โทรสาร: 02-241-3451 อีเมล์: mail.vjrc@gmail.com

# **5. วิธีการโอนเงินระหว่างบัญชี**

5.2 เมื่อเข้าสู่หน้าจอคำขอทำธุรกรรมทางการเงิน แล้วให้คลิกที่ไอคอน "ยื่นค าขอโอนเงินระหว่าง บัญชี "

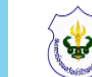

### สหกรณ์ออมทรัพย์วชิรพยาบาล จำกัด Saving & Credit Of Vajira Hospital Coop., LTD.

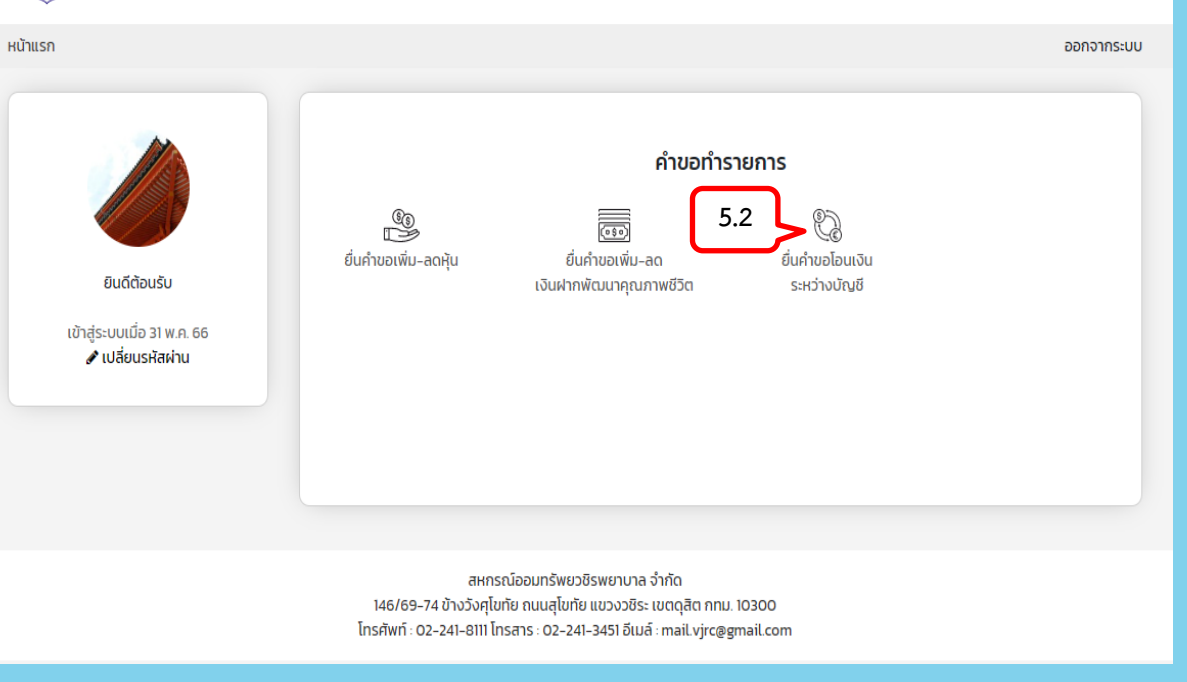

 $\bullet$ 

ติดต่อสหกรณ์โทร 02-241-8111

ระบบบริการสมาชิกออนไลน์

# **5. วิธีการโอนเงินระหว่างบัญชี**

5.3 ท าการเลือกบัญชีเงินฝากออมทรัพย์ หรือ บัญชีเงินฝากออมทรัพย์พิเศษ ที่ต้องการ**ถอนเงิน** 5.4 ทำการเลือกบัญชีเงินฝากออมทรัพย์ หรือ บัญชีเงินฝากออมทรัพย์พิเศษ ที่ต้องการ**ฝากเงิน** 5.5 ใส่จำนวนเงินโดยที่ไม่ต้องใส่เครื่องหมาย "," และเครื่องหมาย "จุดทศนิยม " 5.6 ทำการตรวจสอบความถูกต้องข้อมูลและทำ การคลิกปุ่ม "ยืนยัน" เพื่อทำการโอนเงิน

## **เงื่อนไข**

 **การท ารายการโอนเงินระหว่างบัญชีจะใช้เวลา 1 วันท าการ สมาชิกจะได้รับเงินเข้าบัญชีเงินฝาก** ้ในวันทำการถัดไป

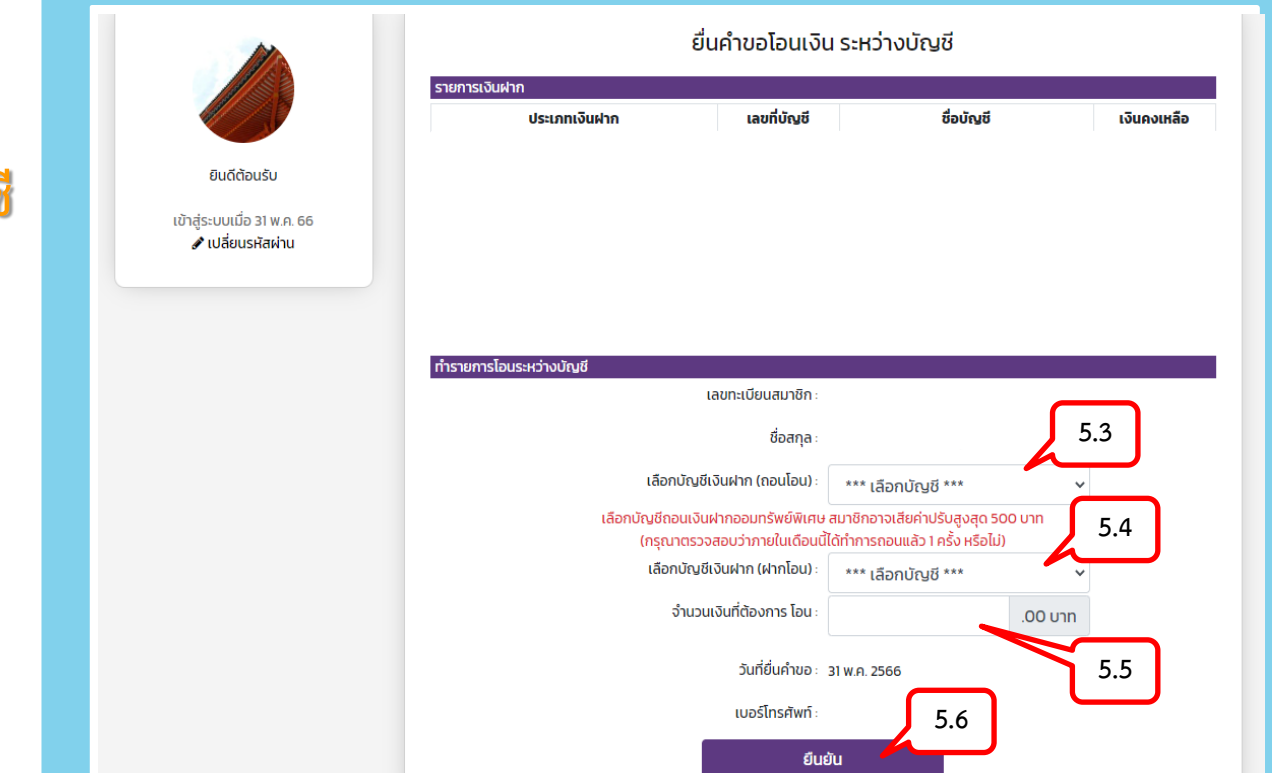

6.1 เมื่อทำการเข้าสู่ระบบเรียบร้อยแล้วจะแสดง หน้าจอ ระบบบริการสมาชิกออนไลน์ ให้ทำการคลิก ที่ไอคอน "ใบเสร็จรับเงิน" เพื่อเข้าสู่หน้าจอเรียกดู ใบเสร็จรายเดือน

## สหกรณ์ออมทรัพย์วชิรพยาบาล จำกัด Saving & Credit Of Vajira Hospital Coop., LTD.

ติดต่อสหกรณ์โทร 02-241-8111

้ระบบบริการสมาชิกออนไลน์

หน้าแรก ออกจากระบบ  $\overline{\nabla^{2}}$  $\circledR$ ilil ปันผล-เฉลี่ยคืน Řu ผัรับโอนผลประโยชน์ สมาชิก Õ ┋ѕ╬ F. ୍ବୁ<br>କ<sup>2</sup>ଜ ยินดีต้อนรับ การะค้ำประกัน คำนวณสิทธิ์กั เงินฝาก เงินกั เข้าสู่ระบบเมื่อ 31 พ.ค. 66 **6.1**ื้ เปลี่ยนรหัสผ่าน 凰  $\mathbb{R}$ Ê ใบเสร็จรับเงิน รายการเรียกเก็บ คำขอทำธุรกรรมทางการเงิน สหกรณ์ออมทรัพยวชิรพยาบาล จำกัด 146/69-74 ข้างวังศุโขทัย ถนนสุโขทัย แขวงวชิระ เขตดุสิต กทม. 10300 โทรศัพท์: 02-241-8111 โทรสาร : 02-241-3451 อีเมล์ : mail.vjrc@gmail.com

6.2 หลังจากคลิกที่ข้อความ "ใบเสร็จรับเงิน" หน้าจอจะแสดงปีบัญชีใบเสร็จรับเงิน สมาชิก สามารถคลิกที่ข้อความ "ปีบัญชี " เพื่อเข้าสู่หน้าจอ เรียกดูใบเสร็จรายเดือน

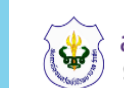

สหกรณ์ออมทรัพย์วชิรพยาบาล จำกัด Saving & Credit Of Vajira Hospital Coop., LTD.

### หน้าแรก

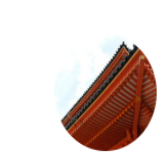

ยินดีต้อนรับ

เข้าส่ระบบเมื่อ 31 พ.ค. 66 ื้ เปลี่ยนรหัสผ่าน

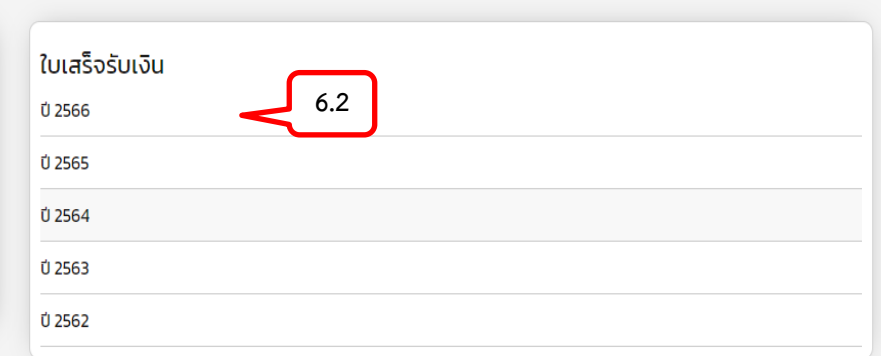

สหกรณ์ออมทรัพยวชิรพยาบาล จำกัด 146/69-74 ข้างวังศุโขทัย ถนนสุโขทัย แขวงวชิระ เขตดุสิต กทม. 10300 โทรศัพท์: 02-241-8111 โทรสาร : 02-241-3451 อีเมล์ : mail.vjrc@gmail.com

 $\bullet$ 

ติดต่อสหกรณ์โทร 02-241-8111

ออกจากระบบ

ระบบบริการสมาชิกออนไลน์

6.3 หลังจากคลิกที่ข้อความ "ปีบัญชี" หน้าจอจะ แสดงเดือนใบเสร็จรับเงิน สมาชิกสามารถคลิกที่ ข้อความ "เดือน " ที่ต้องการดูใบเสร็จเพื่อเข้าสู่ หน้าจอเลขที่ใบเสร็จรับเงิน

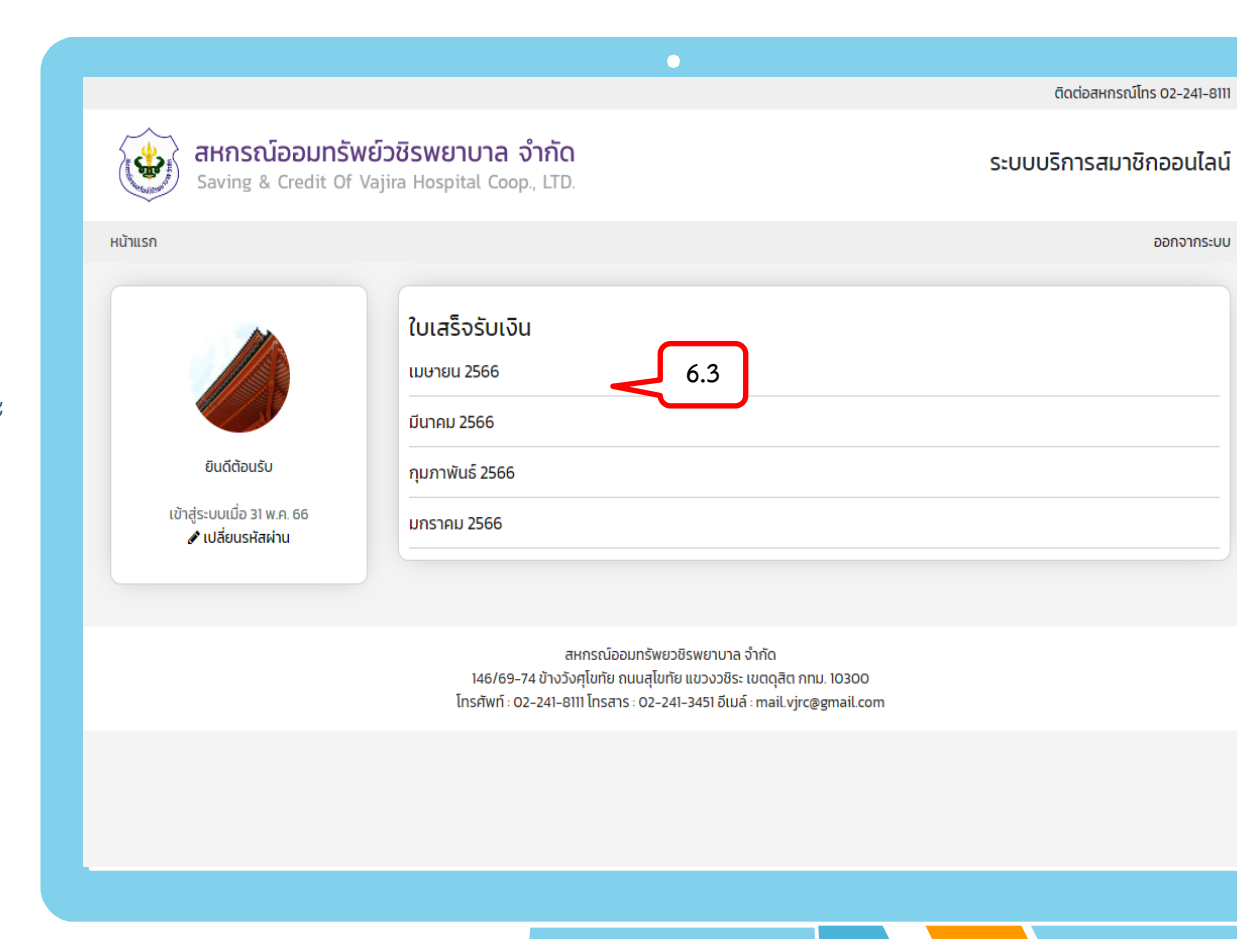

6.4 หลังจากคลิกที่ข้อความ "เดือน" หน้าจอจะ แสดงเลขที่ใบเสร็จรับเงิน สมาชิกสามารถคลิกที่ ข้อความ "เลขที่ใบเสร็จรับเงิน" ที่ต้องการดูใบเสร็จ เพื่อแสดงใบเสร็จรับเงิน

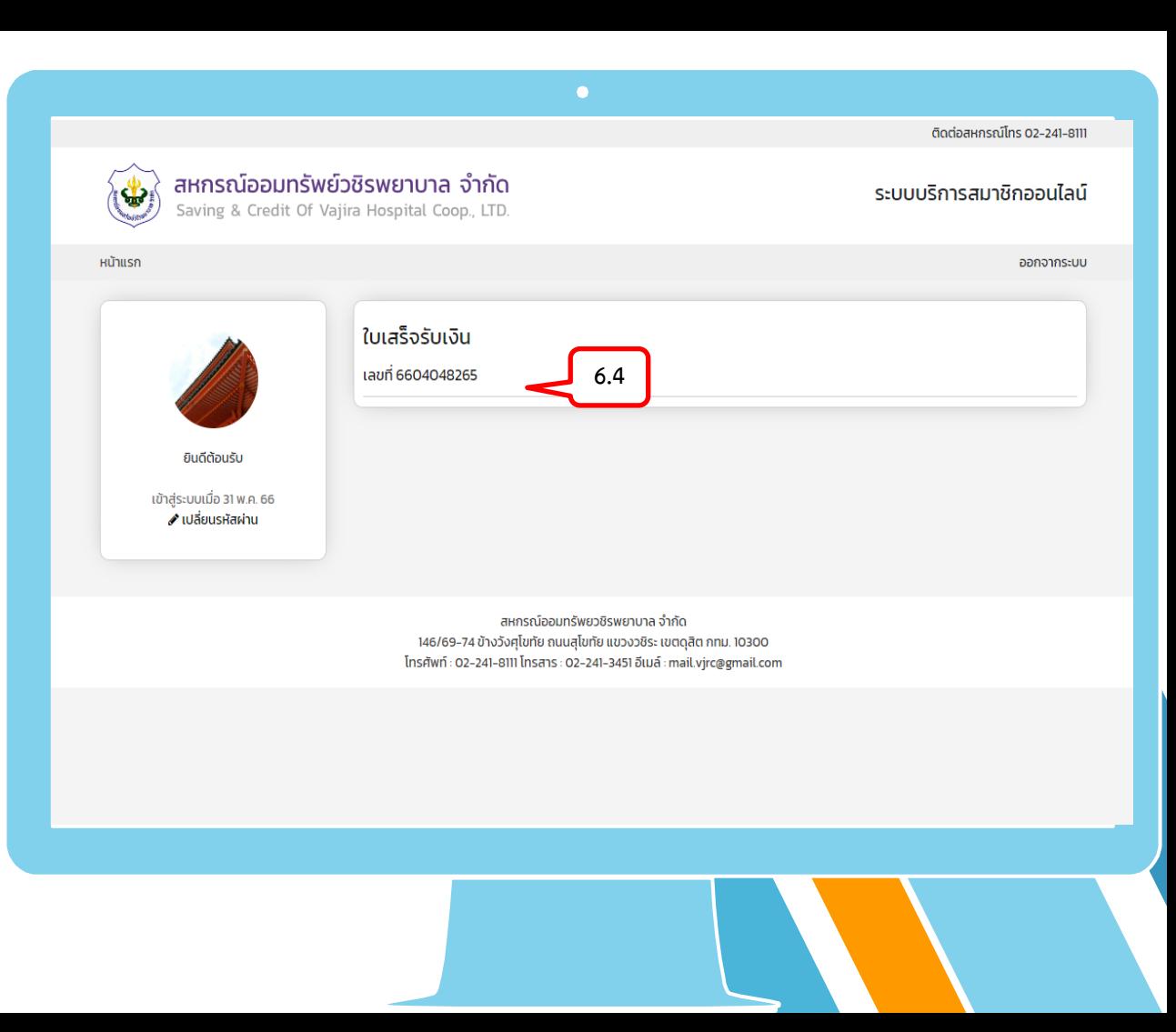

 6.5 หลังจากคลิกที่ข้อความ "เลขที่ใบเสร็จ รับเงิน" หน้าจอจะแสดงใบเสร็จรับเงินของเลขที่ ใบเสร็จรับเงินที่สมาชิกเลือกขึ้นมา

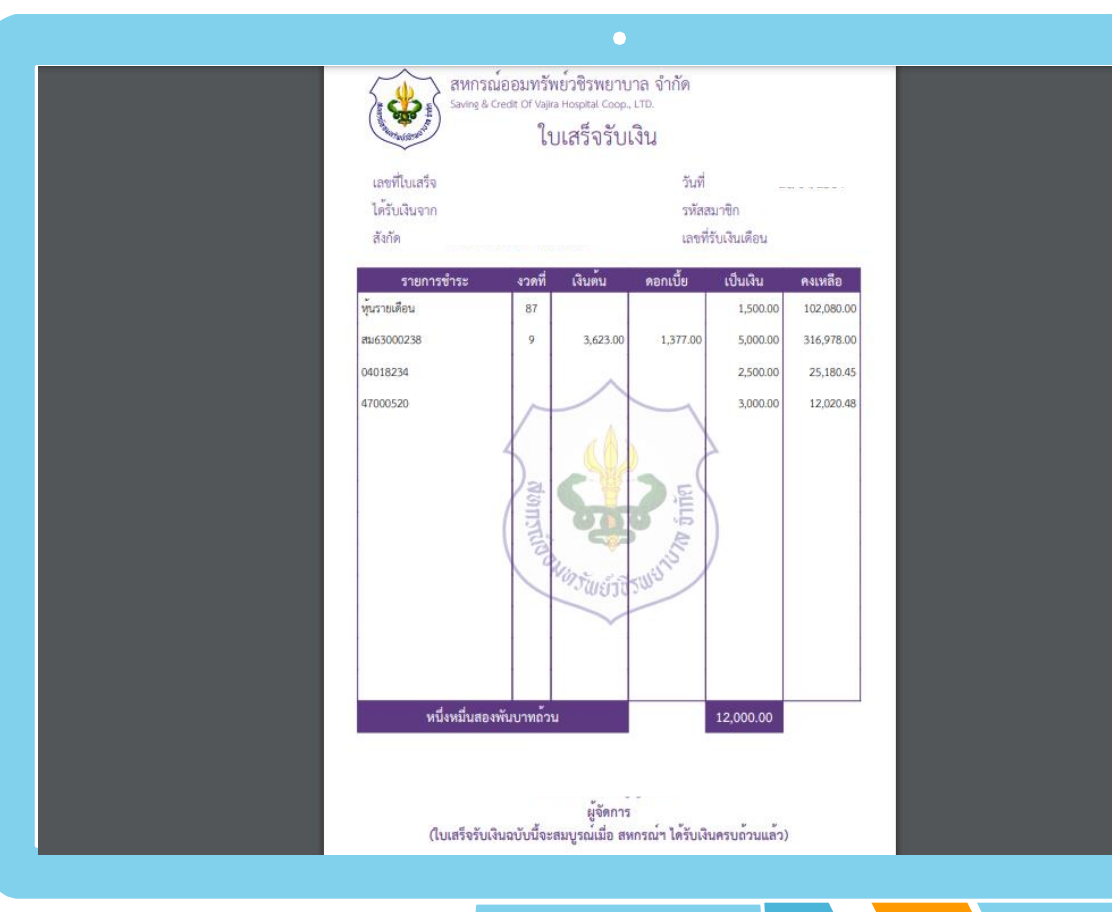

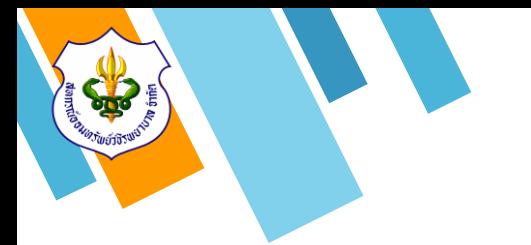

## **7. การออกจากระบบ**

 เมื่อสมาชิกท ารายการเสร็จเรียบร้อยทุกธุรกรรม แล้ว ให้ทำการ "ออกจากระบบ" ทุกครั้ง 7.1 ทำการคลิกที่ข้อความ "ออกจากระบบ" เพื่อ ท าการออกจากระบบ

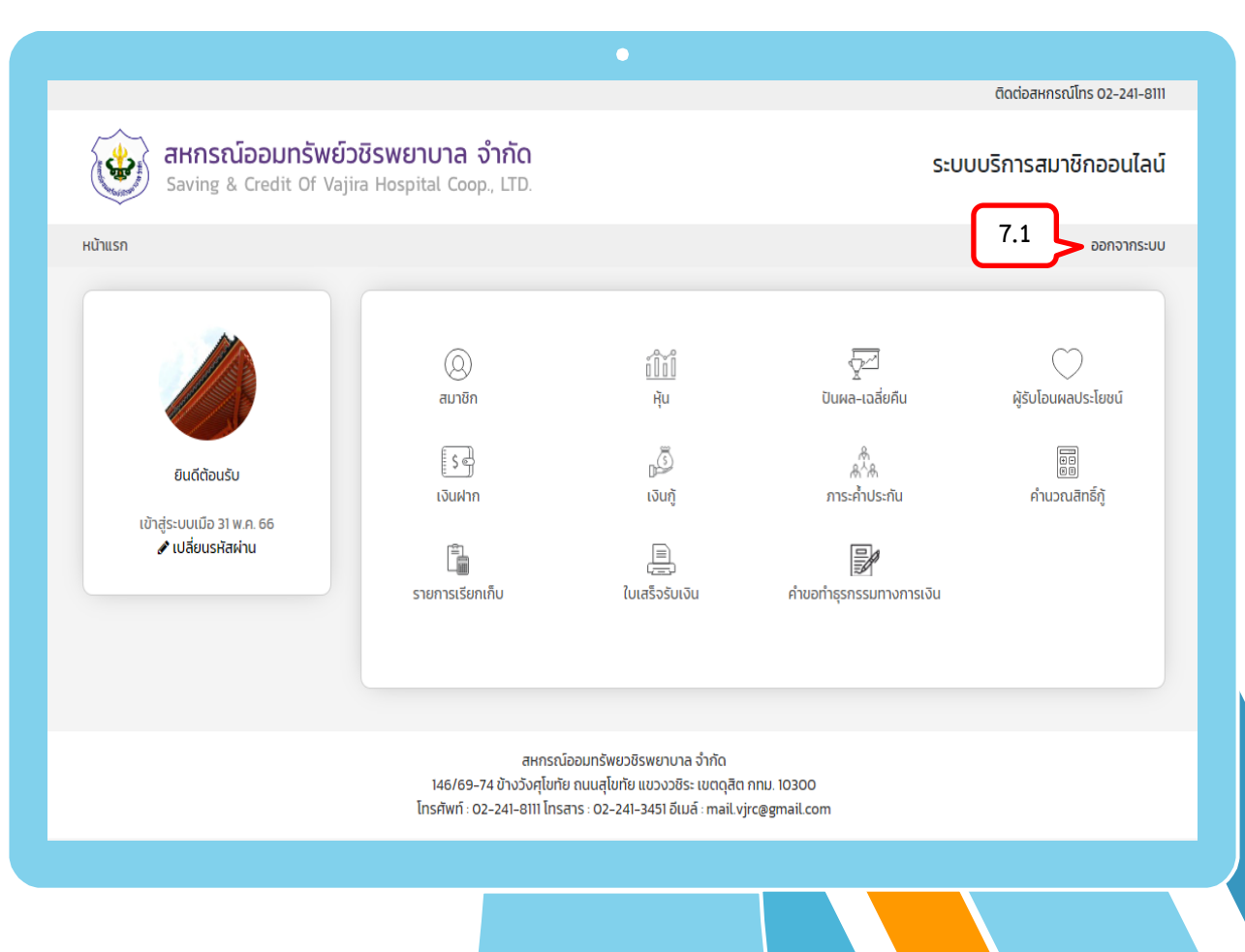

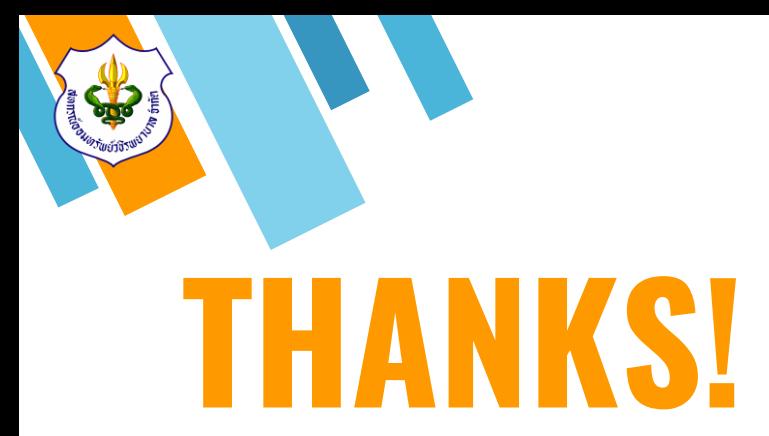

## **สอบถามรายละเอียดเพิ่มเติม**

» Tel : 02-241-8111

ฝ่ายสินเชื่อ ต่อ 201-204 ฝ่ายบัญชี ต่อ 301-302 ผู้จัดการ ต่อ 111

ฝ่ายส านักงาน ต่อ 0 ฝ่ายการเงิน ต่อ 401-404 ฝ่ายการลงทุน ต่อ 406 ฝ่ายเทคโนโลยีสารสนเทศ ต่อ 119

- » E-mail : mail.vjrc@gmail.com
- » Line ID: @vajiracoop
- » Website : www.vajiracoop.com
- $\triangleright$  Facebook : สหกรณ์ออมทรัพย์วชิรพยาบาล จำกัด

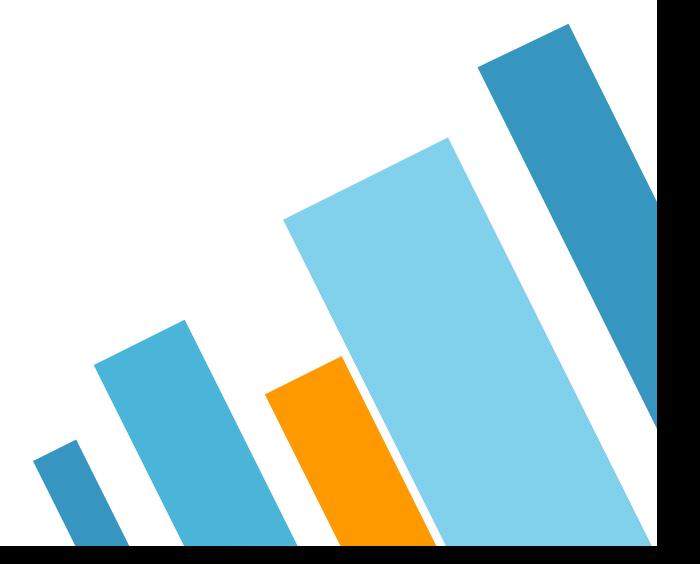